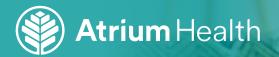

## How to **SCHEDULE** an appointment with LiveWELL Care

Whether you want to see a provider in person or set up a video visit, scheduling an appointment is easy. Just follow these instructions:

Log into MyAtriumHealth at **My.AtriumHealth.org.** 

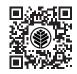

On the next screen, click on the tile for Atrium Health LiveWELL Care/On-Site. You must have **Atrium Health** entered as your Employer in EPIC to see the option to schedule with LiveWELL Care. This can be done at your provider's office or by calling 1-833 TEAL NOW (1-833-832-5669).

| edule an Appointmen                                | it                                                                                     |                                                                                                    |                                                                                                    |  |
|----------------------------------------------------|----------------------------------------------------------------------------------------|----------------------------------------------------------------------------------------------------|----------------------------------------------------------------------------------------------------|--|
| Pick a provider you want to see                    |                                                                                        | OR Pick the type of provider you want to see                                                                                                    |                                                                                                    |  |
| , MD<br>Primary Care Provider<br>Family Practice → | Find a new provider<br>Pick a provider from a list<br>of specialties and<br>locations. | $\begin{array}{c} \mbox{COVID-19 Vaccination} \\ \mbox{Schedule your COVID-19 vaccination at} \\ \mbox{an Atrium Health location or Atrium} \\ \mbox{Health mass vaccination event.} \end{array}$                                                        | $\begin{array}{l} \mbox{COVID-19 Testing} \\ \mbox{A COVID-19 test can tell you if you have} \\ \mbox{COVID-19.} \end{array} \rightarrow$                                                                                                    |  |
|                                                    |                                                                                        | Primary Care<br>A general visit to address a new<br>medical concern for established<br>patients, sick visit, follow up visit,<br>medication refill, or a form →<br>completion.                                                                           | Atrium Health LiveWELL<br>Care/On-Site<br>A general visit for all Atrium Health<br>teammates and their LiveWell covered<br>spouses and dependents to address a →<br>new medical concern, obtain an<br>annual wellness exam, sick visit, or<br>follow up at a convenient location and<br>affordable cost. |  |
|                                                    |                                                                                        | Bloodwork/Lab Visit<br>A lab only visit at a Patient Service<br>Center (lab draw location) to collect<br>lab specimens for lab testing your<br>doctor has ordered. If your doctor has<br>given you paperwork for labs, please<br>bring it to your visit. |                                                                                                    |  |

3

Answer the screening questions as prompted, then follow the steps below for your selected appointment type (in- person or video visit).

## If you selected an in-person visit:

Once you complete the screening questions, you will be directed to choose a location.

## If needed, you can filter the list of locations to see only those **near you** or **near a particular ZIP code.**

Click on your **preferred location** to see appointment options for that clinic or click on **Any location** to see options for all LiveWELL Care clinics. Once you've made your selection, click **Continue.** 

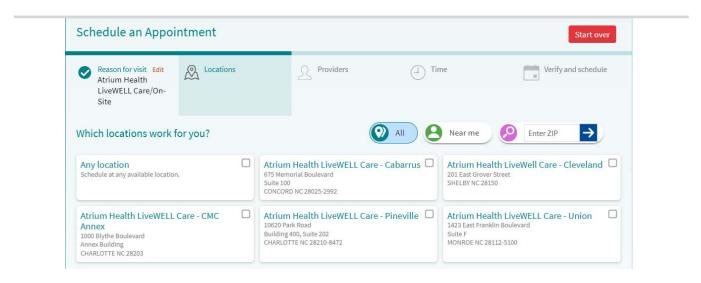

Next, you'll be prompted to choose a provider. Click on the provider you want to see, or select **Any provider** to see available appointment times for all providers. Click **Continue.** 

7

You'll be prompted to pick a time for your appointment (and a location if you haven't chosen one already). Click on the time that's best for you.

8

Then, you will be asked to verify your personal information. If everything is correct, click **Schedule.** Your appointment will be scheduled and you will receive a confirmation!

## If you selected a video visit:

Once you complete the screening questions, you will be prompted to choose a provider for your appointment. Click on your preferred provider, or if you'd like to see all available appointment times, click **Any provider.** Then, click **Continue.** 

Remember, you don't need to go to the LiveWELL Care clinic for your video visit. The provider will conduct your appointment virtually through MyAtriumHealth.

| Reason for visit<br>Edit<br>Atrium Health<br>LiveWELL<br>Care/On-Site | Providers                                     | (1) Time | Verify and schedule                              |
|-----------------------------------------------------------------------|-----------------------------------------------|----------|--------------------------------------------------|
| a da varvuent ta acc2                                                 |                                               |          |                                                  |
| To do you want to see? Casie D Ussery, NP Nurse Practitioner          | Christina M Vincent, NP<br>Nurse Practitioner |          | Jill Spangler Houser, NP 🗹<br>Nurse Practitioner |

5

Next, you'll see the available appointment times. Click on the time that works best for you.

| Schedule an Appointm                                            | ent                                            |                          |         | Start over          |  |  |  |  |
|-----------------------------------------------------------------|------------------------------------------------|--------------------------|---------|---------------------|--|--|--|--|
| Reason for visit Edit<br>Atrium Health LiveWELL<br>Care/On-Site | Providers Edit     On-Site Care Union Provider |                          | Verify  | Verify and schedule |  |  |  |  |
| What time works for you?                                        |                                                |                          |         |                     |  |  |  |  |
| Start search on:<br>02/10/2022                                  | Thursday February 10, 2022<br>1:00 PM          |                          |         |                     |  |  |  |  |
| All available times                                             | Friday February 11, 2022                       |                          |         |                     |  |  |  |  |
| Filter times                                                    | 7:30 AM 8:00 A                                 | M 8:30 AM                | 9:00 AM | 9:30 AM             |  |  |  |  |
| Search schedules for all providers at this location             | 10:00 AM 1:00 F                                | PM 1:30 PM               |         |                     |  |  |  |  |
|                                                                 | Monday February 14, 2022                       | Monday February 14, 2022 |         |                     |  |  |  |  |
|                                                                 | 7:30 AM 8:30 A                                 | M 9:00 AM                | 9:30 AM | 10:00 AM            |  |  |  |  |

Then, you will be asked to verify your personal information. If everything is correct, click **Schedule.** Your appointment will be scheduled and you will receive a confirmation!